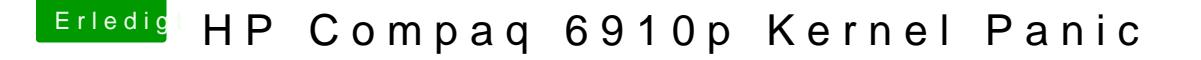

Beitrag von theincredib13 vom 16. Mai 2017, 22:58

Hallo Hackintosh-Gemeinde,

bei dem Versuch, SnowLeopard (eine neuere DVD besitze ich nicht) auf den installieren, lande ich, egal welche Bootflags ich teste, bei der angehängten

Ging folgendermaßen vor:

1.: Abbild der SL-DVD erstellt in der VM (macOS Sierra)

2.: Abbild auf USB-Stick via VM wiederhergestellt

3.: aktuellste Version von Chameleon auf dem Stick installiert

4.: USB-Stick ins Notebook und per F9 (Bootmanager) gebootet.

Las hier vom nötigen Boot flag "GraphicsEnabler=No", testete mehrere bleibe ich jedesmal hängen. Weiß jemand einen Lösungsansatz zu der KP?

Beste Grüße

TheIncredib13

\*System:

HP Compaq 6910p; CPU: Intel T7300 @ 2,0Ghz; RAM: 2048MB; HDD: 160G WiFi Link 4965 AGN; Grafik: Intel X3100; BIOS F.19 (07/06/2010)

Beitrag von Dr.Stein vom 16. Mai 2017, 23:04

[Zitat von theincr](https://www.hackintosh-forum.de/index.php/Thread/32077-HP-Compaq-6910p-Kernel-Panic/?postID=319053#post319053)edib13

nowLeopard (eine neuere DVD besitze ich nicht)

Gibt auch keine andere DVD außer SL

[Zitat von theincr](https://www.hackintosh-forum.de/index.php/Thread/32077-HP-Compaq-6910p-Kernel-Panic/?postID=319053#post319053)edib13

3.: aktuellste Version von Chameleon auf dem Stick installiert

Warum den Chameleon und nicht Clover? Bei Chameleon bin ich leider Raus. Da kenne ich mich nicht aus.

Sierra wird nicht gehen weil deine Grafik nicht unterstützt wird.  $-$ Das ist doch ein Deskto $\phi$  bedbeor  $\theta$  K! Nimm dir einen Boo**Naadem** Mod CD Brenne diesen auf CD und installiere Snow Leopard erstmal direkt auf dem der kann noch mit deiner GPU was anfangen..

MFG

Beitrag von theincredib13 vom 16. Mai 2017, 23:19

Zitat

Warum den Chameleon und nicht Clover?

Weil ich bei einem anderen Projekt Clover ziemlich erfolglos eingesetzt

etwas anderes versuchen...

Mit der Nawcom Mod erhalte ich auf anhieb eine andere Kernel-Panic, spiel den Bootflags...

Die KP besagt nun: "A kext releasing a(n) OSArray has corrupted the registry"

//Edit: ElliottForceLegacyRTC.kext ist der Übeltäter

//Edit2: Die Datei ist in System/Library/Extensions nicht vorhanden, lässt löschen, wie in einem anderen Forum empfohlen...

//Edit3: Scheint von der nawcom-CD zu kommen... Versuche nun eine ne die blockierende .kext entfernt wurde...

//Edit4: mit der aktuellsten nawcom CD keine KP mehr, dafür fehlt es am R lässt sich hoffentlich mit rd=diskXsX lösen...

Beitrag von derHackfan vom 17. Mai 2017, 07:30

Es gibt noch weitere ISO/Bootloader in unserem Download Ce erfahrungsgemäß alle ausprobieren, was bei dem einen geht muss bei lange nicht laufen. Die da wären iBoot (Sandy Bridge, Ivy Bridge, Legacy) Nawcom, India Boot,

Beitrag von theincredib13 vom 17. Mai 2017, 23:46

Wieder ein Stück weiter scheinbar... Probierte nun mit HackBoot V5 (da ich ja SL installieren möchte...

Hier startet die Installation auch nicht, da wieder "still waiting for root devi

HackBoot von CD gebootet=>Bootloader erscheint=>Installations-CD (auf USI Davon ausgehend, dass CD Disk0, HDD Disk1, USB Disk2, versuchte ich es dem Stick befindet sich ein wirkungsloser Chameleon-BL), jedoch auch kein Erfolg (inkl. s1, s2, s3). Kann es auch sein, dass meine SL-DVD eine M

//Edit: da fällt mir ein: beginnen die Partitionen auch bei 0? disk1s1 wirft b mount rootm errno = 19"

//Edit2: Die Meldung lautet vollständig: "Got boot device = IOService(kaud disk1s1, major 14, minor 5 cannot mount root, errno 19

Beitrag von griven vom 19. Mai 2017, 23:23

Das ist korrekt die Logik ist wie folgt:

DiskXs0 -> Beschreibt immer das gesamte Volume respektive die Partitior im Grunde also der Eintrag für den Datenträger selbst DiskXs1-Y -> Die einzelnen Partitionen auf dem Volume

Natürlich kann man das Gerät selbst nicht mounten sondern nur enthaltenen Partitionen was auch erklärt warum der Versuch DiskXs0 zu mo muss.

Beitrag von theincredib13 vom 16. Juni 2017, 21:27

Beitrag von griven vom 20. Juni 2017, 21:35

Das ist eher ein Software Problem. Boote mal mit -v dann kannst Du in der er aussteigt wenn er aussteigt